# Summer Adventure Program FAQs

2024 Summer Adventure presented by Children's Hospital Colorado is Pikes Peak Library District's (PPLD) summer reading program. Anyone can sign up to earn prizes through reading and activities.

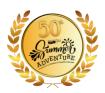

### General Information about the Game:

### Is reading a focus?

Yes! You can complete the entire program through reading, or a combination of reading and activities. You can track your reading daily, so the program encourages reading throughout the summer.

### Can the game be played online?

Yes! Summer Adventure presented by Children's Hospital Colorado can be tracked entirely online.

- You can use a platform called Beanstack to track your progress. Either use Beanstack online at ppld.beanstack.org or with the Beanstack app, available in the App Store and Google Play.
- If you need assistance, email
   BeanstackHelp@ppld.org, call (719) 531-6333, or
   visit ppld.org/ask.

### Do I have to play the game online?

No! We have a physical game card found in the Summer edition of District Discovery at any PPLD Library location, or you can download and print it at

### ppld.org/summer-adventure.

If you want to only use a physical game card, we will create an account for you and help you log your reading within Beanstack so we can track your participation and ensure you get your summer prizes.

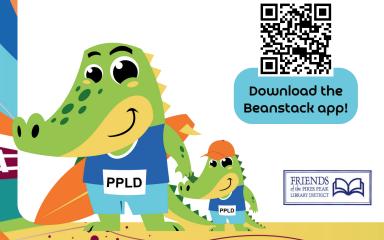

### What are the prizes?

Participants receive an age-appropriate prize upon registration and another when completing 30 days of Read, Explore, and/or Create activities. Up to four additional entries into the grand prize drawings can be earned by completing bonus rounds of five extra days of activities each.

### Registration Prize:

- Ages o 11: Book of choice
- Ages 12 18: Book of choice or journal
- Ages 19+: An entry into the grand prize drawings

### Completion Prize:

- Ages o 3: A bath toy & entry into the grand prize drawing
- Ages 4 11: A reading award medal & entry into the grand prize drawing
- Ages 12 18: A book of choice or journal & entry into the grand prize drawing
- Ages 19+: An entry into the grand prize drawing

### How do I get my prizes?

You can pick up your prizes at your favorite Library location. Prize options may vary as supplies last. Open hours and specific services may vary by Library location, so please check in advance.

### How to Play:

- Register on Beanstack at *ppld.beanstack.org*, on the app, or in person at a Library location!
- Complete 30 days of activities (either Read,
   Explore, or Create) from Fri., May 31 Mon., July 31.
- Track your progress with the physical game card tracker or log a day in Beanstack for each day you complete an activity.
- 4. Complete the program after 30 days of activities and challenge yourself to complete the bonus round! Keep reading to earn additional entries into the grand prize drawing. Receive one extra entry (up to four) for each additional five days of activities you complete.

## General Information about Beanstack

#### What is Beanstack?

Beanstack is a free service provided by PPLD to help patrons discover books based on their age and interests. It's also an online portal for our Library programs, like 2024 Summer Adventure presented by Children's Hospital Colorado and the annual Winter Adult Reading Program.

### What happens when I sign up for Beanstack?

With a Beanstack profile, you'll receive one book recommendation per week matched to your age, interests, and other information in your profile. You'll use your account to register for PPLD programs and track your progress.

### How do I cancel my Beanstack account?

You can cancel at any time. Simply visit **ppld.beanstack.org**, click on "Contact Us," and request that your account be canceled.

#### Do I have to use Beanstack?

If you want to use a physical game card to track your 2024
Summer Adventure presented by Children's Hospital
Colorado progress, staff will create an account on your behalf
and log your participation. This allows us to keep a digital
record of the progress you record on your game card and
ensure you can redeem summer prizes.

### How do I log my reading and activities in Beanstack? All of the steps below can be done on **ppld.beanstack.org**

- Sign into your Beanstack account.
- Click on "Log Reading" in the upper left-hand corner.
- Select your profile from the drop-down list or select "all readers" to log for everyone at once.
- · Click on the calendar icon labeled "Log Days."
- Click on each date you wish to log reading or activities.
   You can log reading and activities for past days but cannot log days in the future.
- The date you have selected will turn light blue.
- You can add the book title and author, if desired.

- · Click on the button labeled "Log."
- Dates you have logged will show a blue dot.
- Click on the "x" in the upper right corner to exit.

### Is there an app?

Yes! You can find the Beanstack app in the App Store or in Google Play.

- Simply sign in with your existing Beanstack account information. If you're new to Beanstack, sign up right in the app.
- You can log past reading in the app, or use the reading timer to record a current reading session!

### How do I use the app?

Check out these short video tutorials created by Zoobean, the creators of Beanstack:

- How to Create an Account tiny.ppld.org/summer-account
- How to View and Participate in Reading Challenges (Programs)
   tiny.ppld.org/summer-programs

### How to Log Reading tiny.ppld.org/summer-log

- How to Delete a Reading Session tiny.ppld.org/summer-delete
- How to Edit, Add, and Switch Readers
   tiny.ppld.org/summer-readers

# Does it matter how I log my reading on the app?

No! If you log a book, log a past reading session, or use the reading timer, it will give you credit for reading on that date. 2024 Summer Adventure presented by Children's Hospital Colorado counts reading by days, so as long as you record reading on a specific date, you will get the credit. You do need to join the Summer Adventure Challenge on Beanstack before you log your reading.

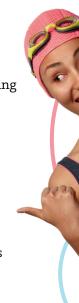